## **Se og skriv indlæg på hjemmesiden**

Når du er logget ind på fotoklubbens hjemmeside, se det nogenlunde sådan ud:

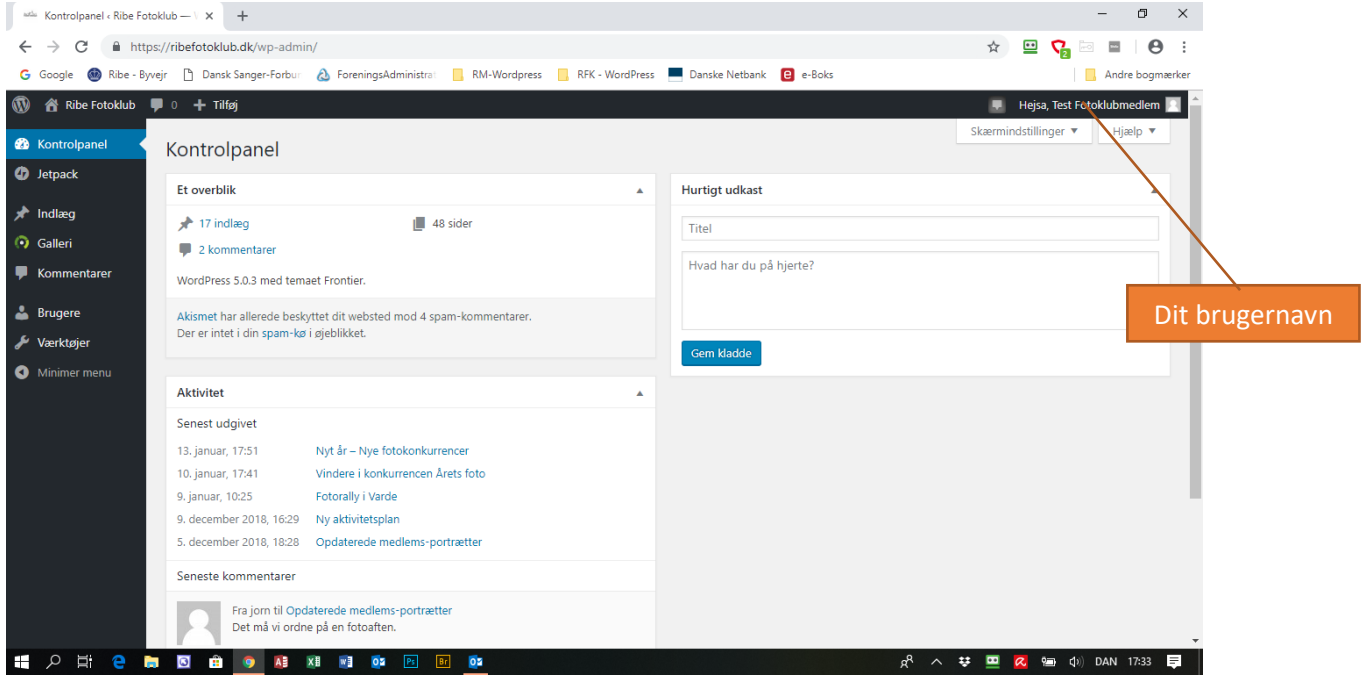

Klik på "Indlæg" i venstre-menuen.

Klik på "Alle indlæg" og du ser f.eks. denne oversigt:

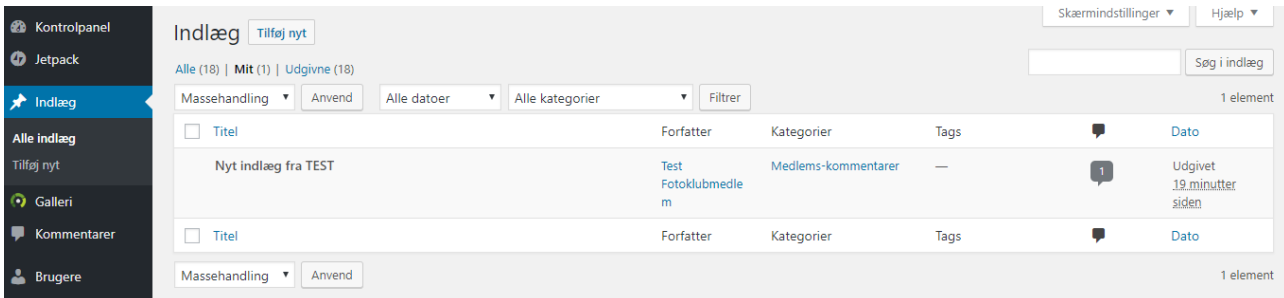

Ovenover oversigten kan du klikke på "Alle", "Mit" eller "Udgivne" og du vil se en oversigt over alle indlæg, dine egne indlæg eller kun de udgivne indlæg.

Hvis du holder musen hen over et indlæg i oversigten, kommer et link "Vis", som ved klik åbner selve indlægget.

Når indlægget er åbner får du mulighed for at skrive en kommentar i en boks under indlægget:

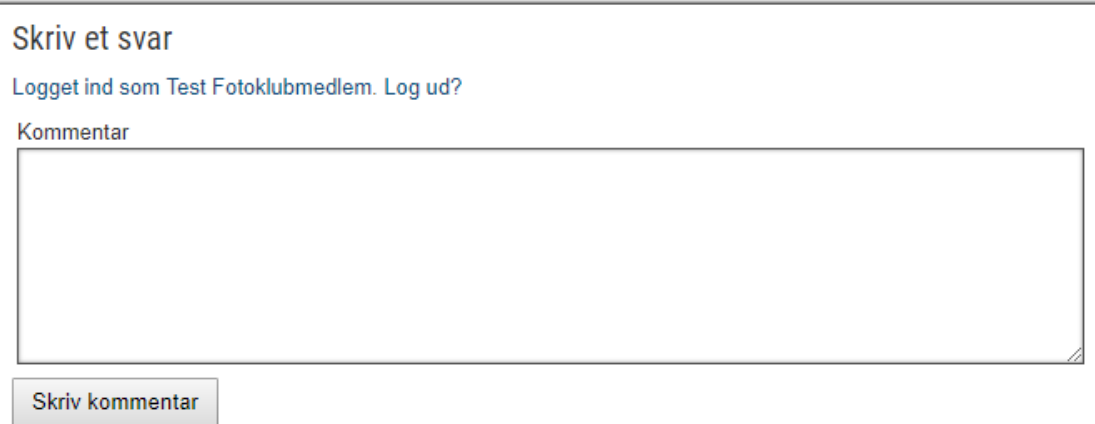

Alle kommentarer (og tilhørende indlæg) vil kunne ses ved klik på "Kommentarer" i venstre-menuen.

PS: Vi må evt. tage en snak om, hvordan vi bruger muligheden for at skrive indlæg og kommentarer, contra opslag på vores Facebook-side.

Under menu-punktet "Medlemsinformaion" er der et punkt, som hedder "Forslag – ris – ros". Også fra denne side er der mulighed for at skrive kommentarer. Her er jeg sikker på, at alle forslag og seriøse kommentarer er velkomne  $\circledS$ .